# Welcome Juniors!

# Class of 2021!

# Your counselors this year Ms. DePaoli Ms. Dominguez Ms. Ibarra Mr. Ledesma Ms. Miller Ms. Smith Ms. Vernon Mr. Yokomura

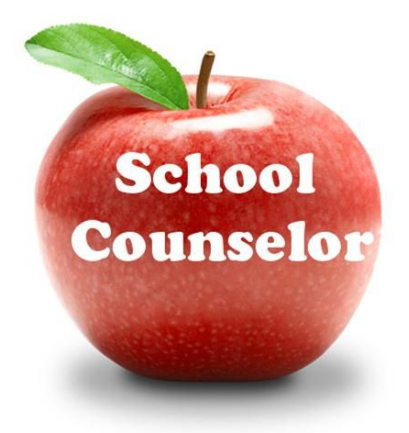

### Counseling Support Staff

- Ms. Rasor College & Career Assistant
- Registrar Ms. Abelt
- Guidance Information Specialists -

Ms. Chamorro Ms. DeSpain

## Did you know?

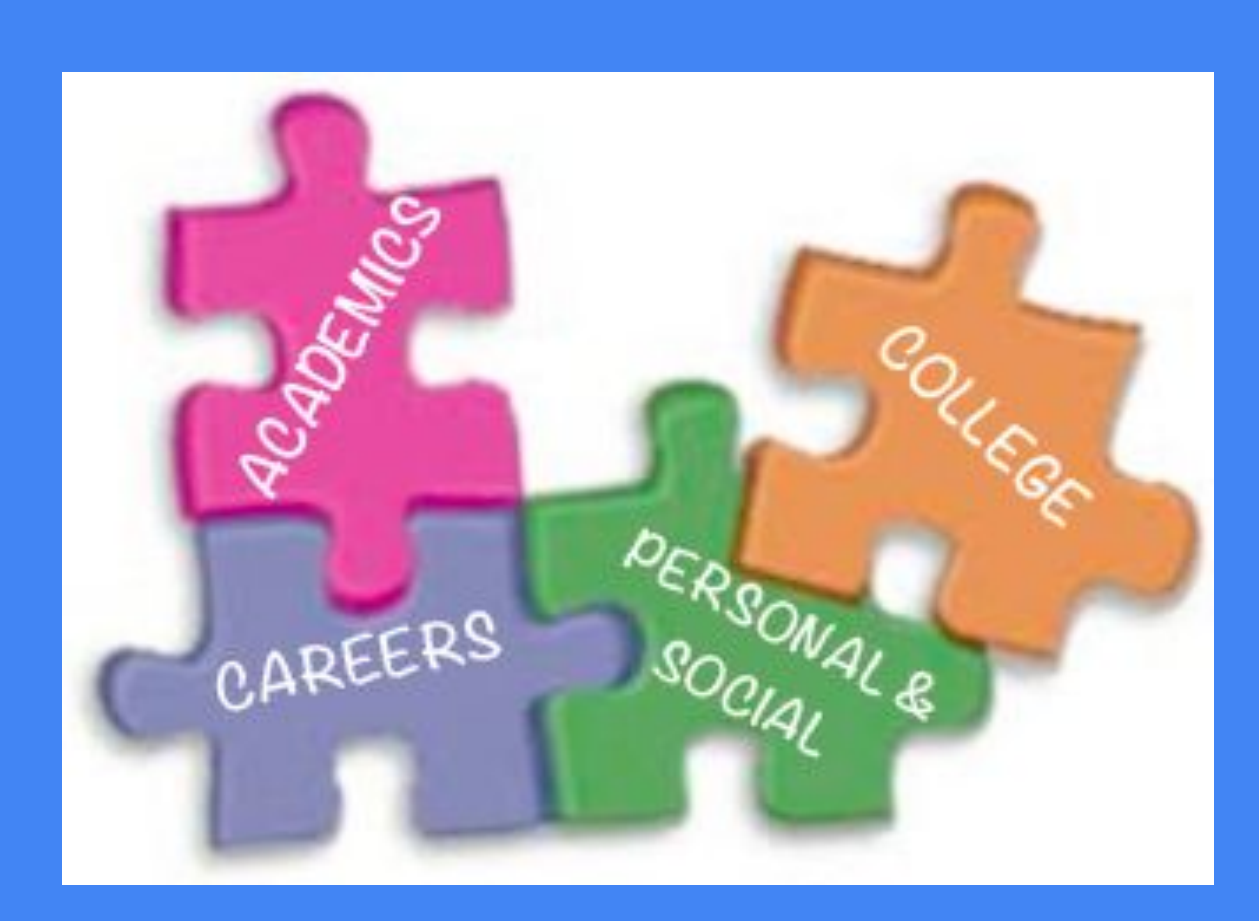

### The first step is to enhance your communication skills!

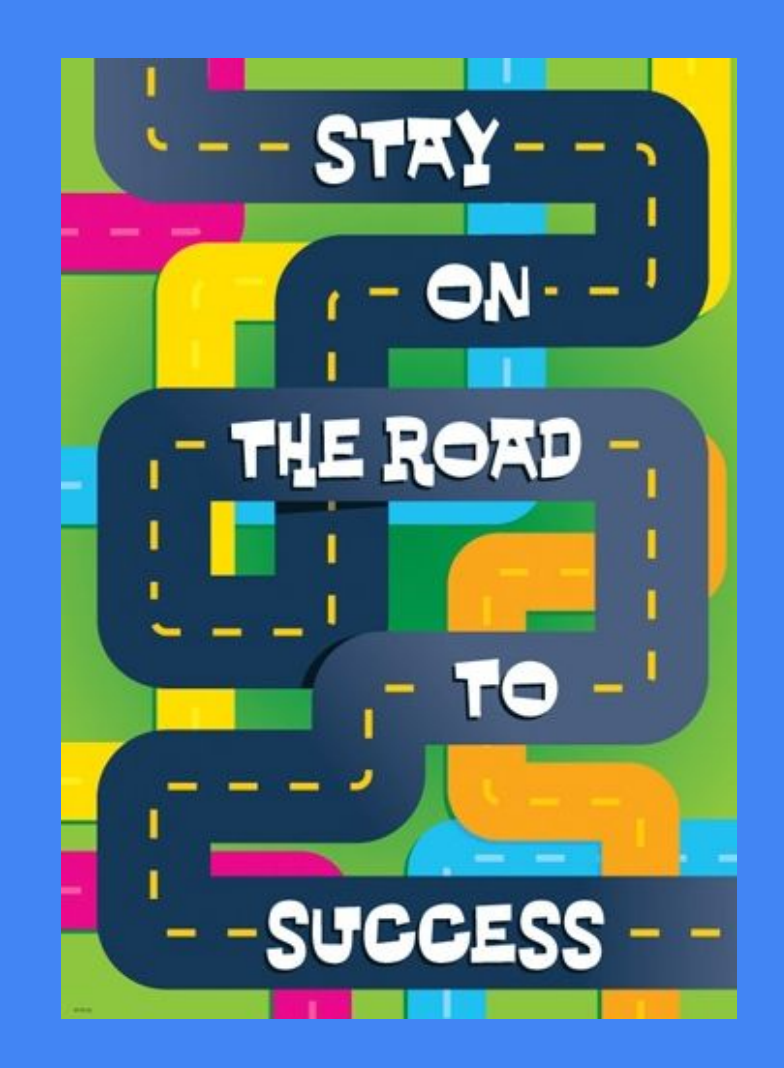

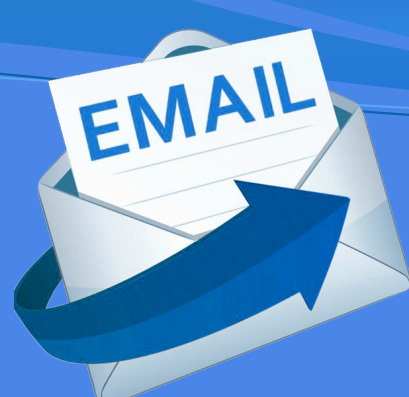

Email is an important way to communicate with teachers, your counselor and college representatives.

Do you know how to write a proper email?

hi ms jones this is danny

i won't be at school today cuz i got the flu what is the english homework today

im really sorry i am not in class and need your help

danny

#### Dear Ms. Jones,

This is Danny Smith from your 2nd period English class. Unfortunately, I am home sick with the flu today. Could you please let me know what the homework is? I am sorry I can't be in class today. Thank you so much for helping me!

Sincerely, Danny Smith

### The next step is to take the PSAT!

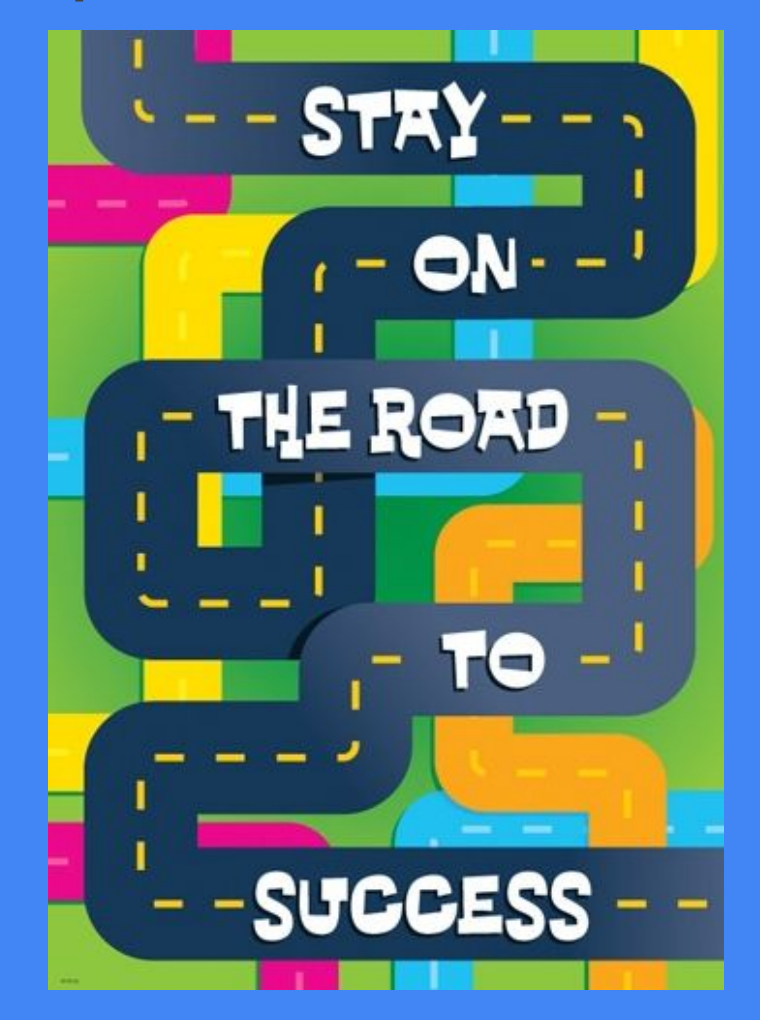

### After PSAT use KHAN Academy

- **Free Official SAT Practice on Khan** Academy created in partnership with the College Board.
- **Personalized practice** recommendations.
- Full-length practice tests and thousands of sample questions.
- Accessible through any computer with Internet access.
- Materials also available to print.

### The next step is to look at your transcript!

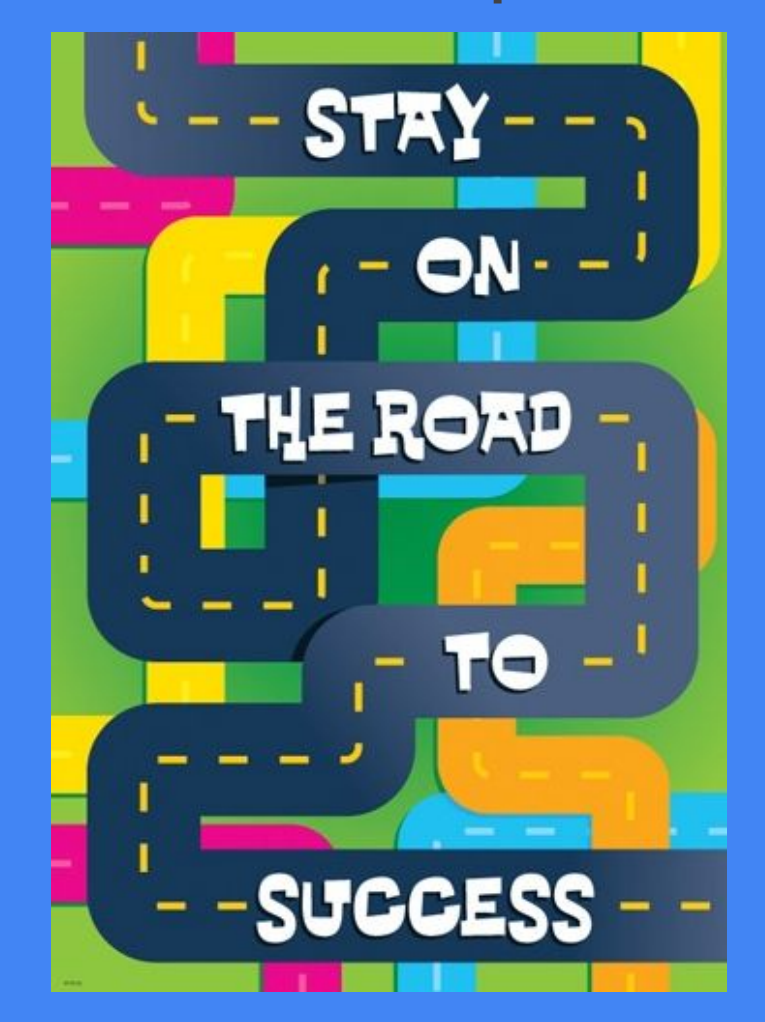

## Step #1 Look At Your Transcript!

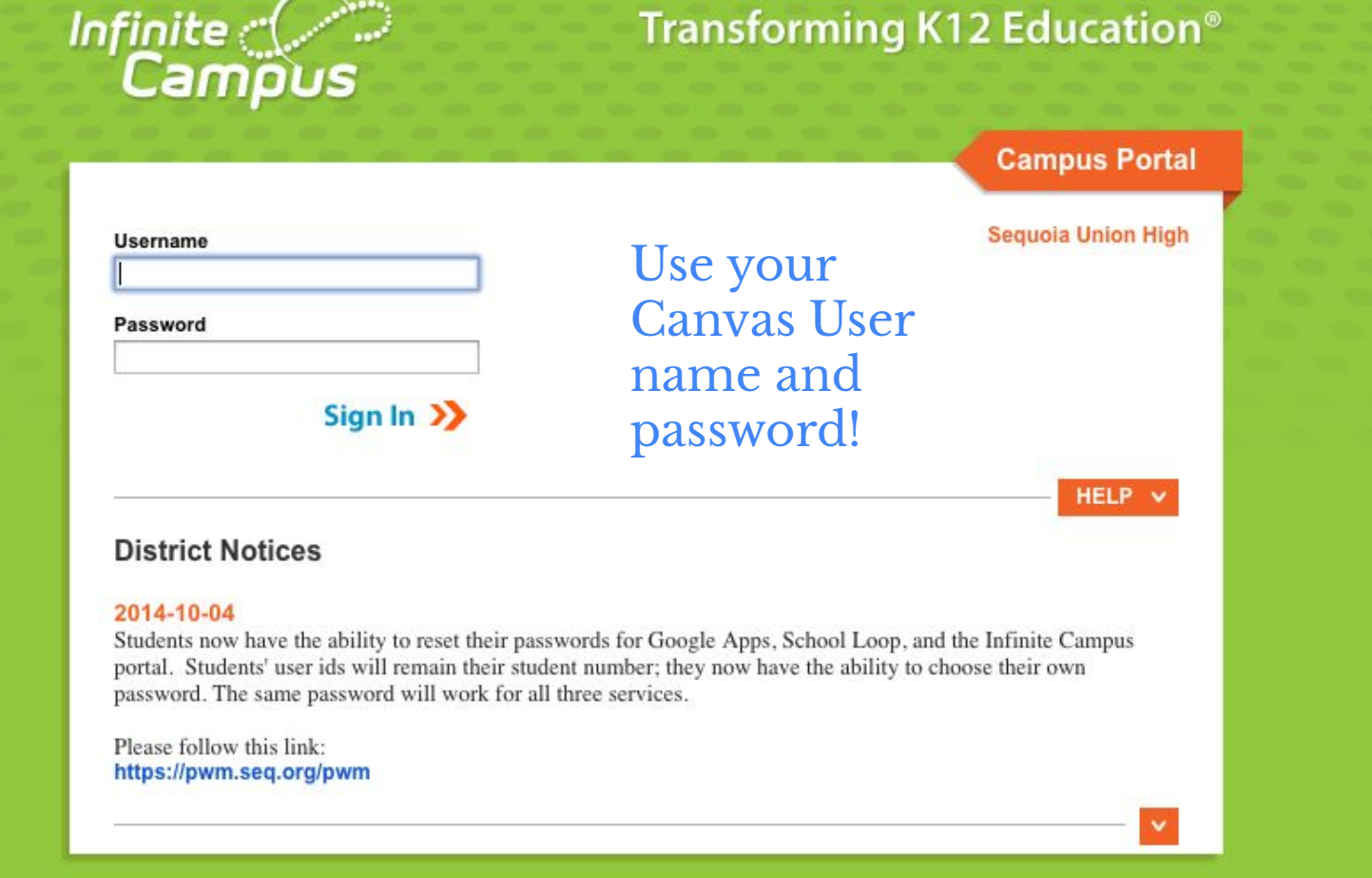

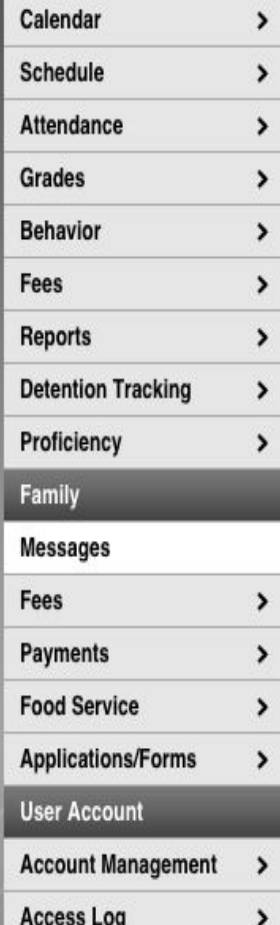

#### $[10/04/2014]$

Students now have the ability to reset their passwords for Google Apps, School Loop, and the Infinite Campus portal. Students' user ids will remain their student number; they now have the ability to choose their own password. The same password will work for all three services.

Please follow this link: https://pwm.seq.org/pwm

> School Notices - 0 messages

### **Go Mobile - Need Your District ID?**

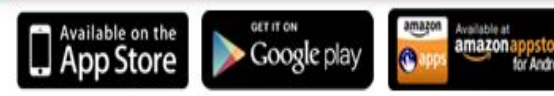

#### **Get Your District ID** *<u>Specifica</u>*

#### Click on the "Reports" Tab

**Student Schedule** Progress Report Card Q1 Progress Report Card Q2 Progress Report Card Q3 ⊔ Progress Report Card Q4 ⊔ Quarter Report Card Q1 Quarter Report Card Q2 Quarter Report Card Q3 Quarter Report Card Q4 UNOFFICIAL TRANSCRIPT

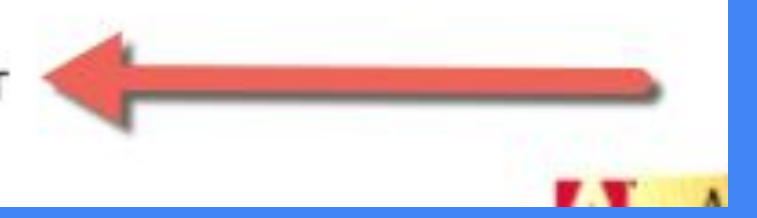

### GPA's

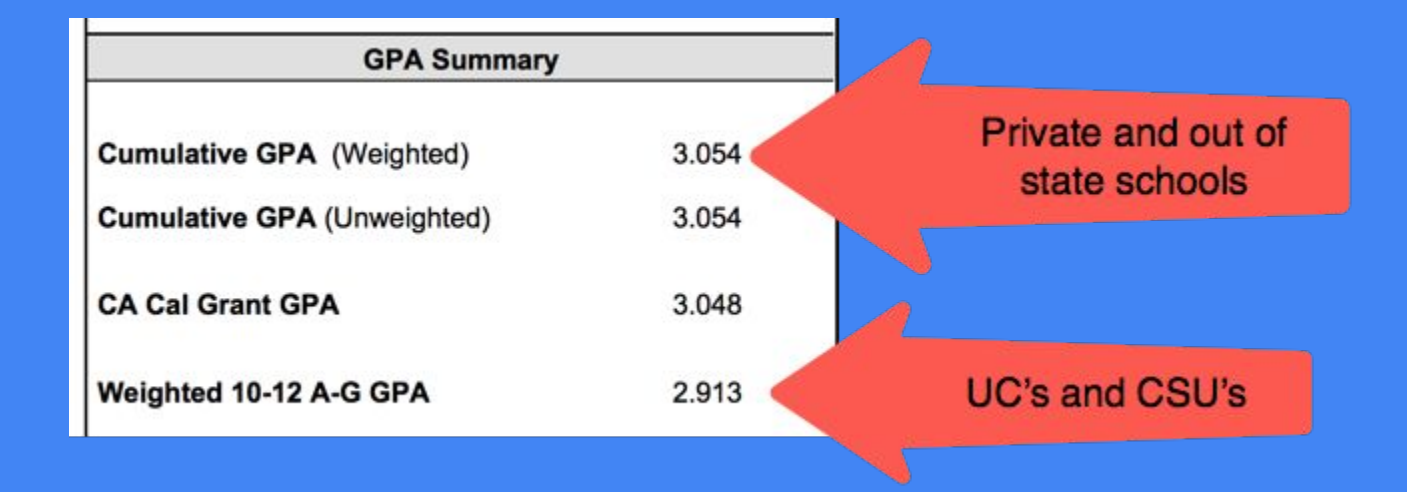

### **Repeat Tags**

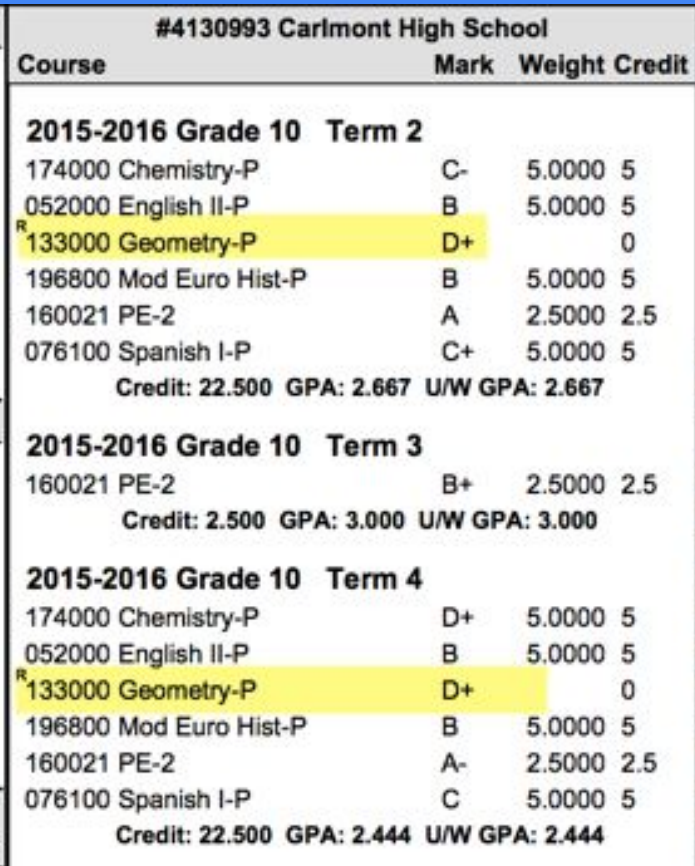

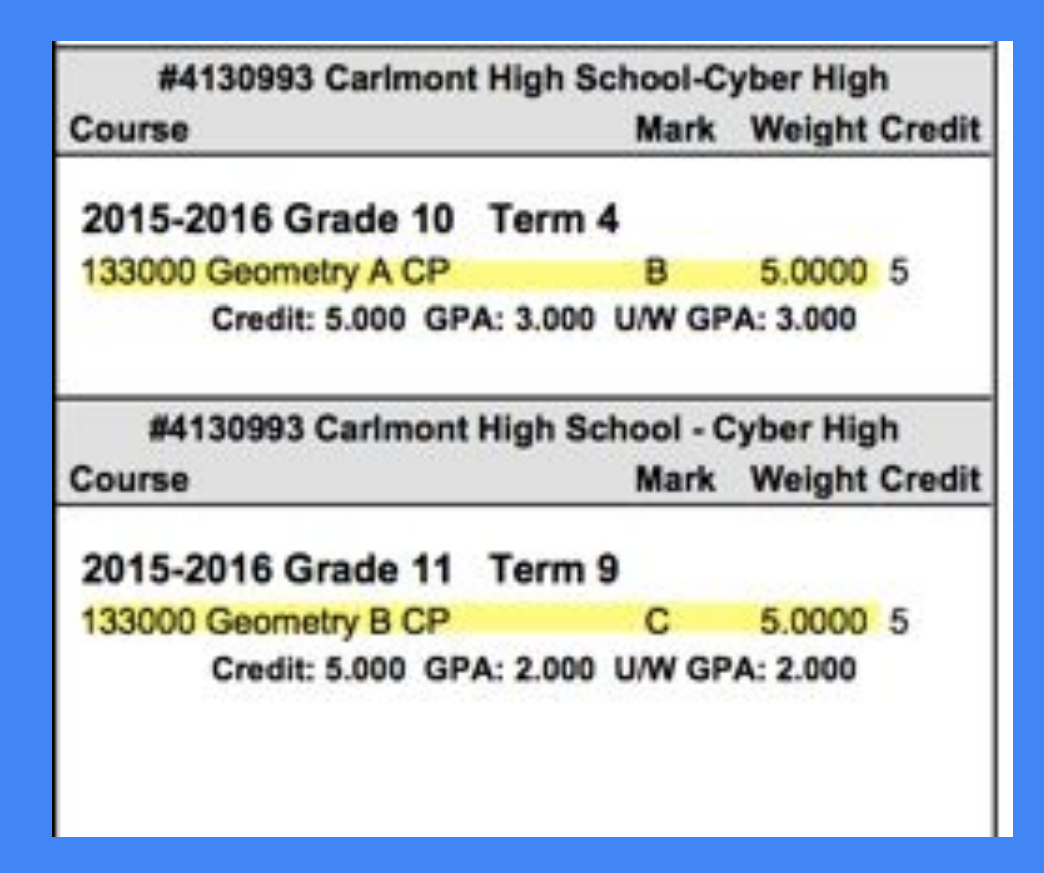

### Credit Summary

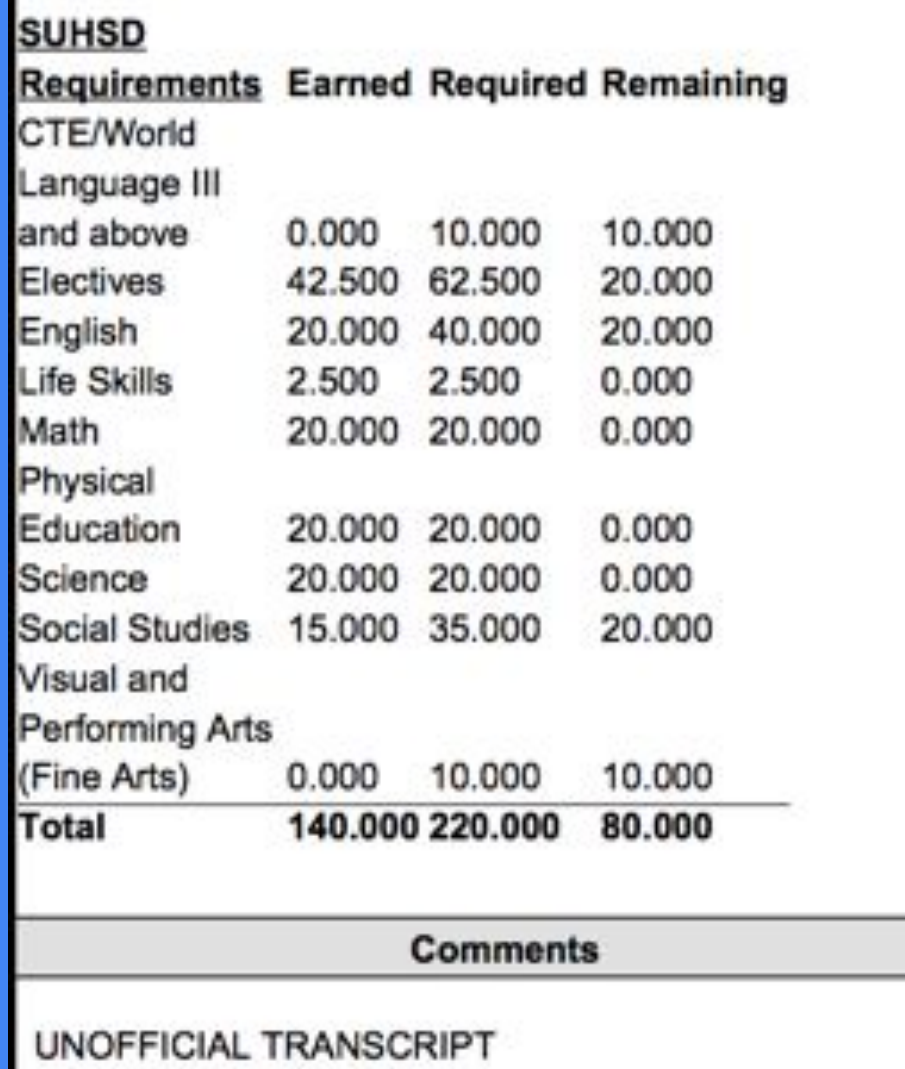

### Graduation vs. College Requirements

#### Carlmont High School

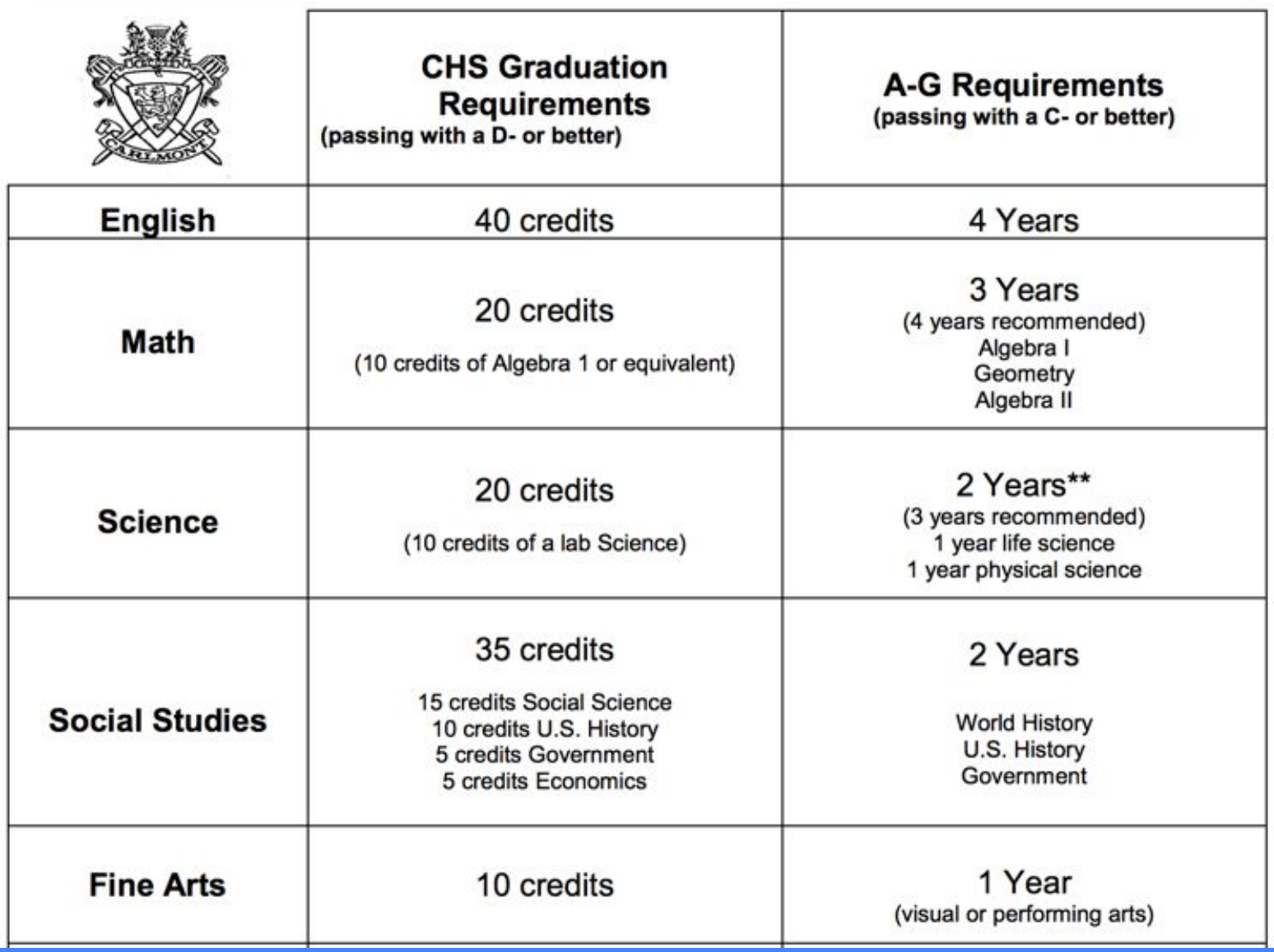

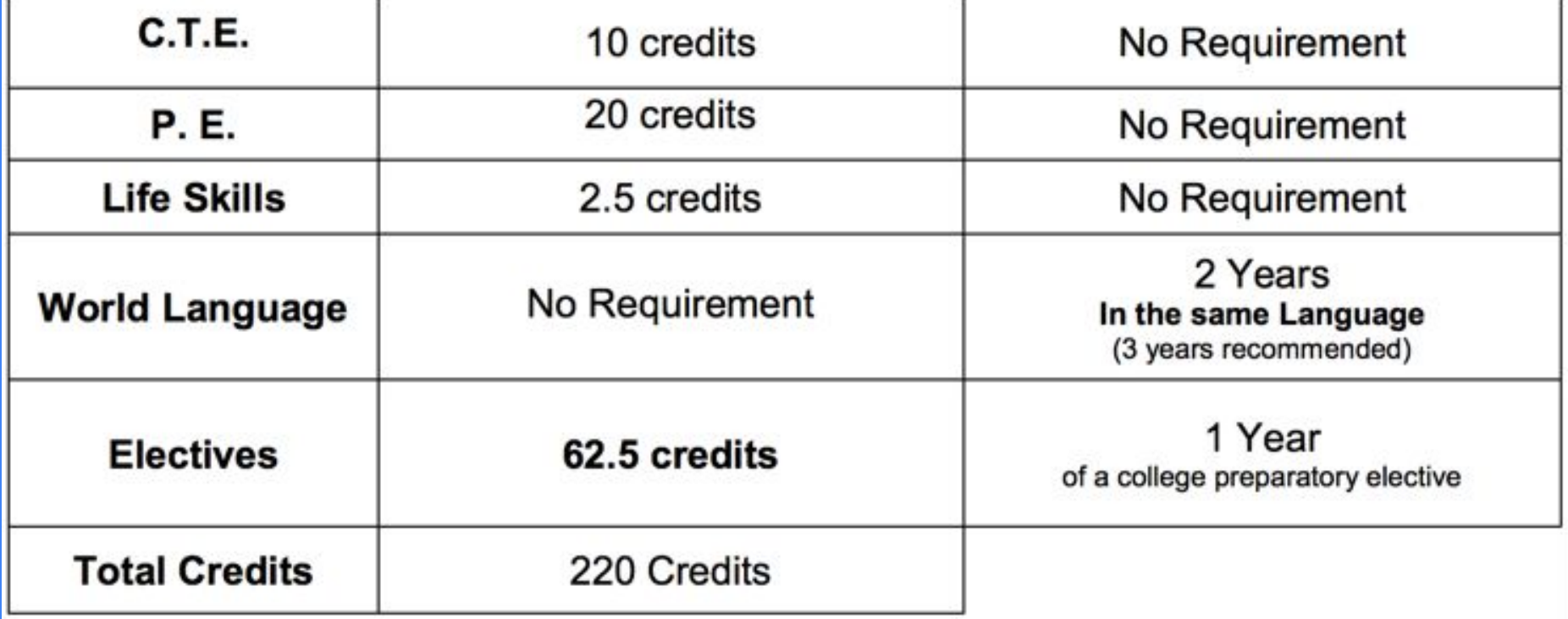

### The next step is to research colleges!

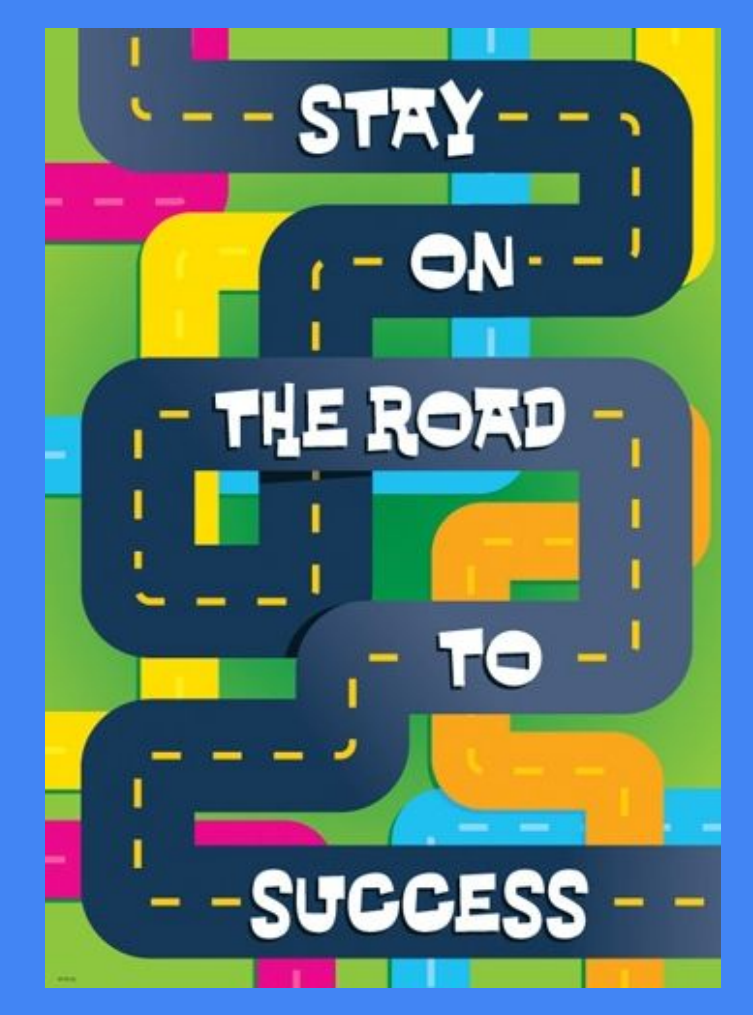

### NAVIANCE Can Help You Decide!

#### Interest Inventories

• Help you match interests and personality types with careers

Career Searches

• Link to College Majors

### College Searches

• Helps you find colleges with these majors

## carlmonths.org

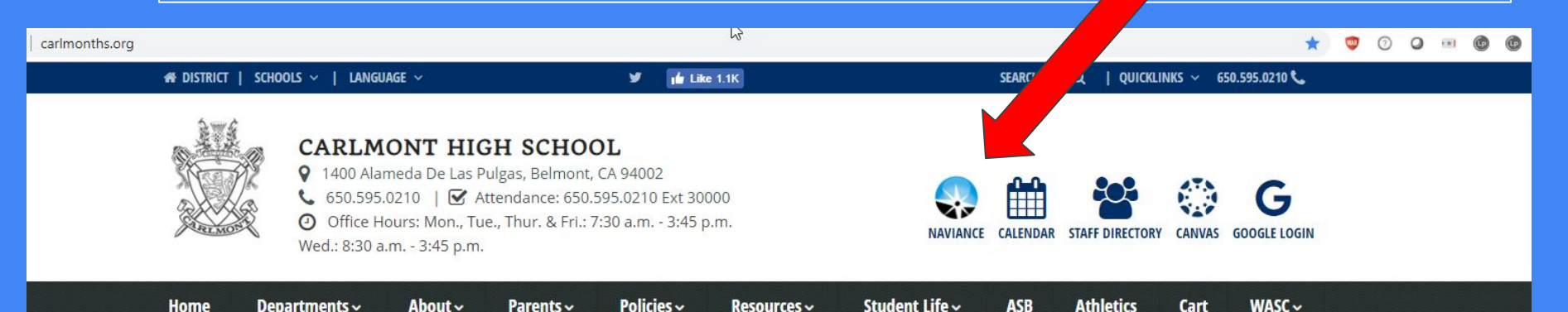

### Carlmont High School

#### **Mission**

The mission of Carlmont High School is to provide a supportive learning environment that allows all students to achieve success in academics and careers. A Carlmont education fosters a community of creative thinkers who are confident and collaborative in a rapidly changing society. Above all, we aspire to provide students with the skills they need to make positive contributions to their community and the world.

#### **Vision**

Our vision is to provide all students with a relevant education in a collaborative and supportive environment that inspires excellence in learning.

#### **Welcome to Carlmont High School**

**Upcoming Events** 

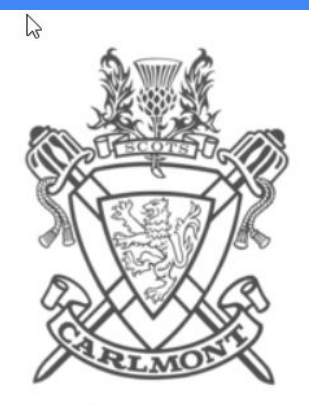

#### Welcome to Naviance Student

To log in: Students use your Carlmont ID number as your username and your School Loop password. Parents new to Naviance should register on the right using the registration code provided by Carlmont.

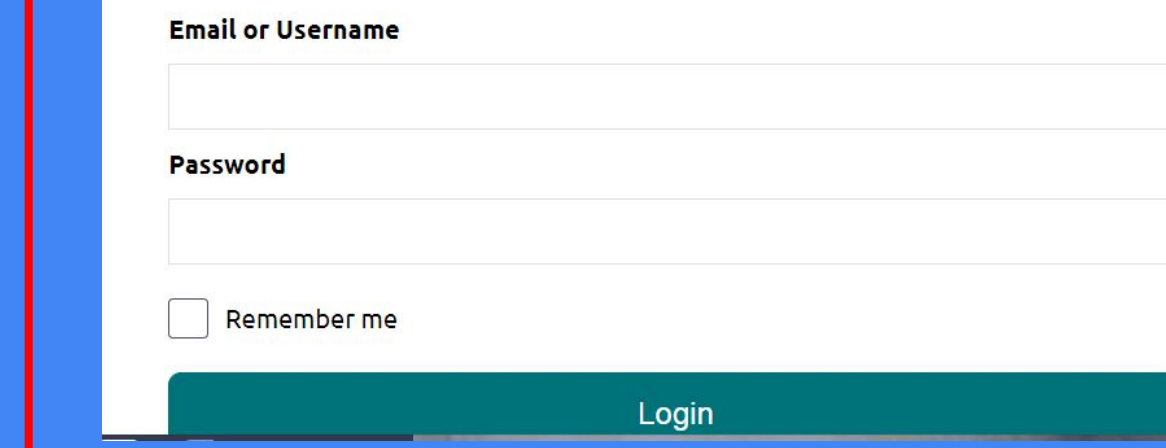

Username will always be your ID# (NOT @ seq)

Password will always be your first & last initial then 6 digit date of birth

### Go to About Me Home

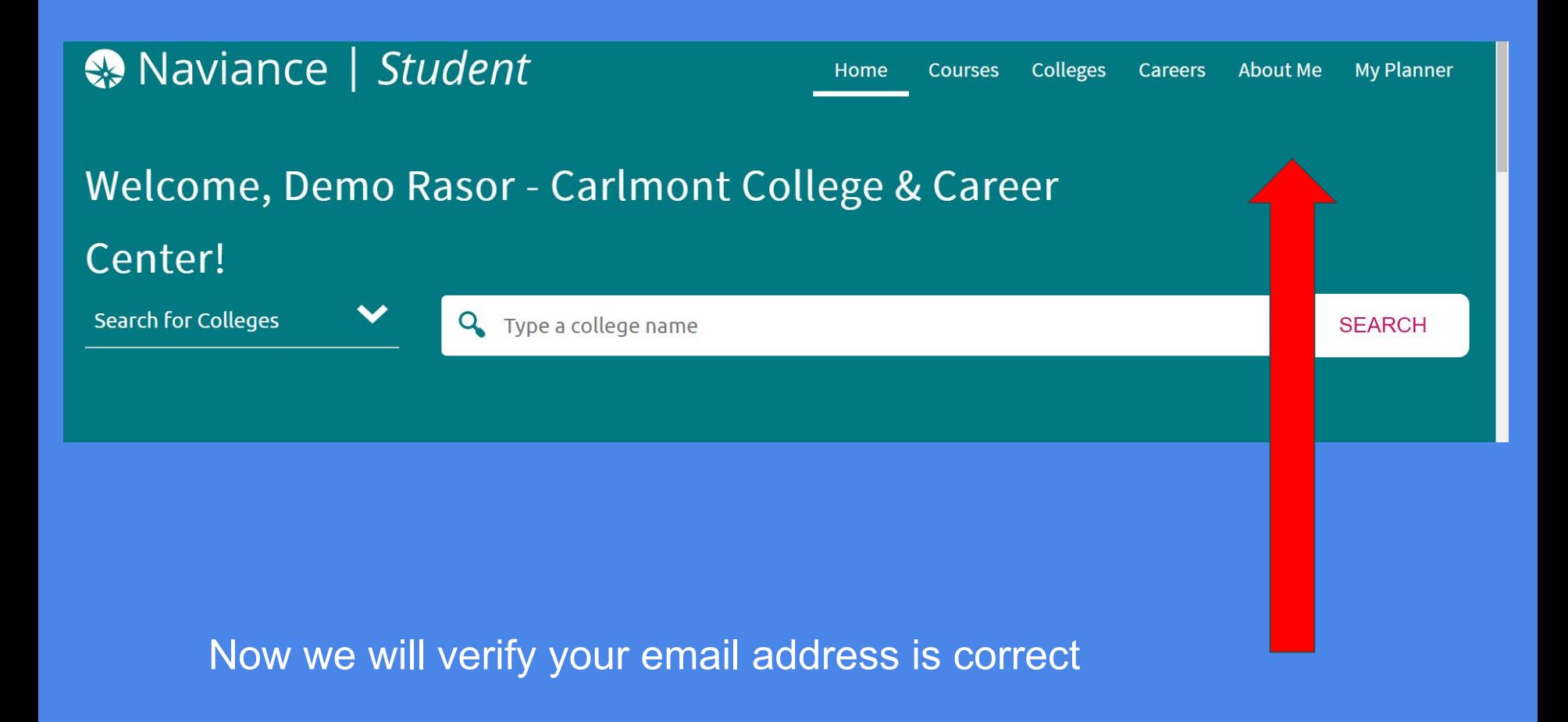

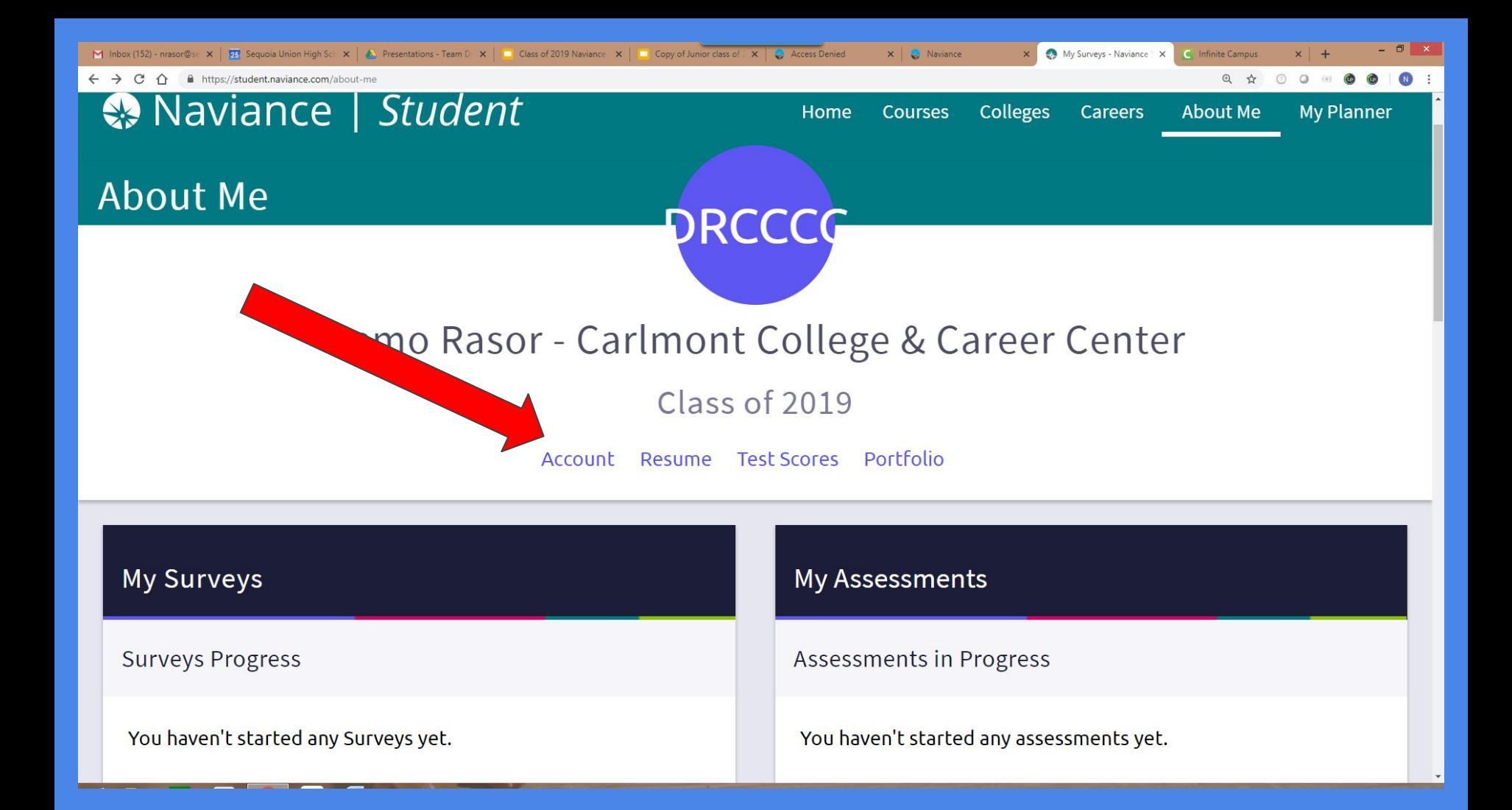

#### Click on Account

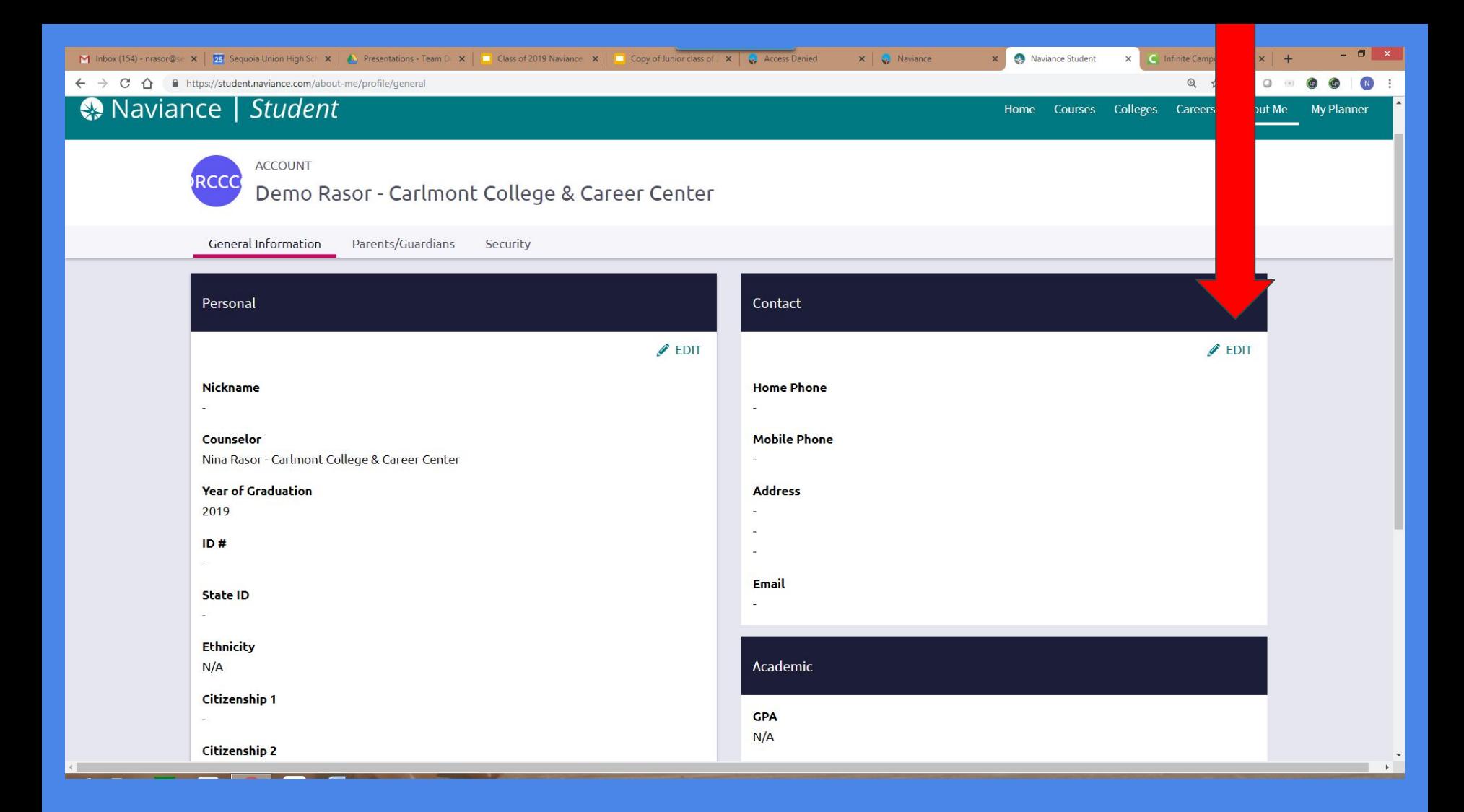

View your email address. If it is incorrect, click the EDIT pencil and input your updated email address

### College Visits are listed on the College home page

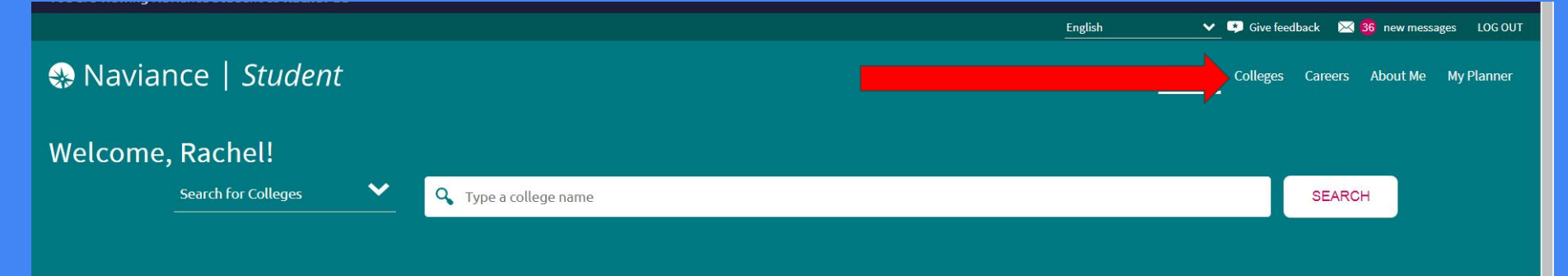

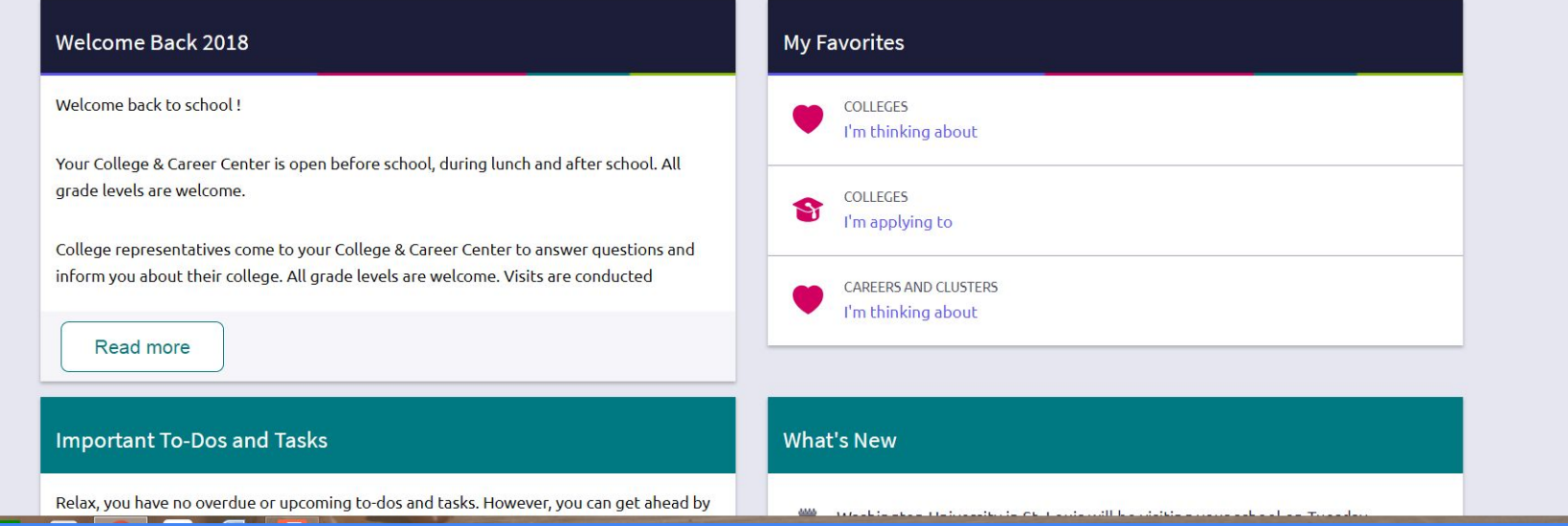

Scroll down to the bottom, click on Show More, and view all the colleges coming til the end of November

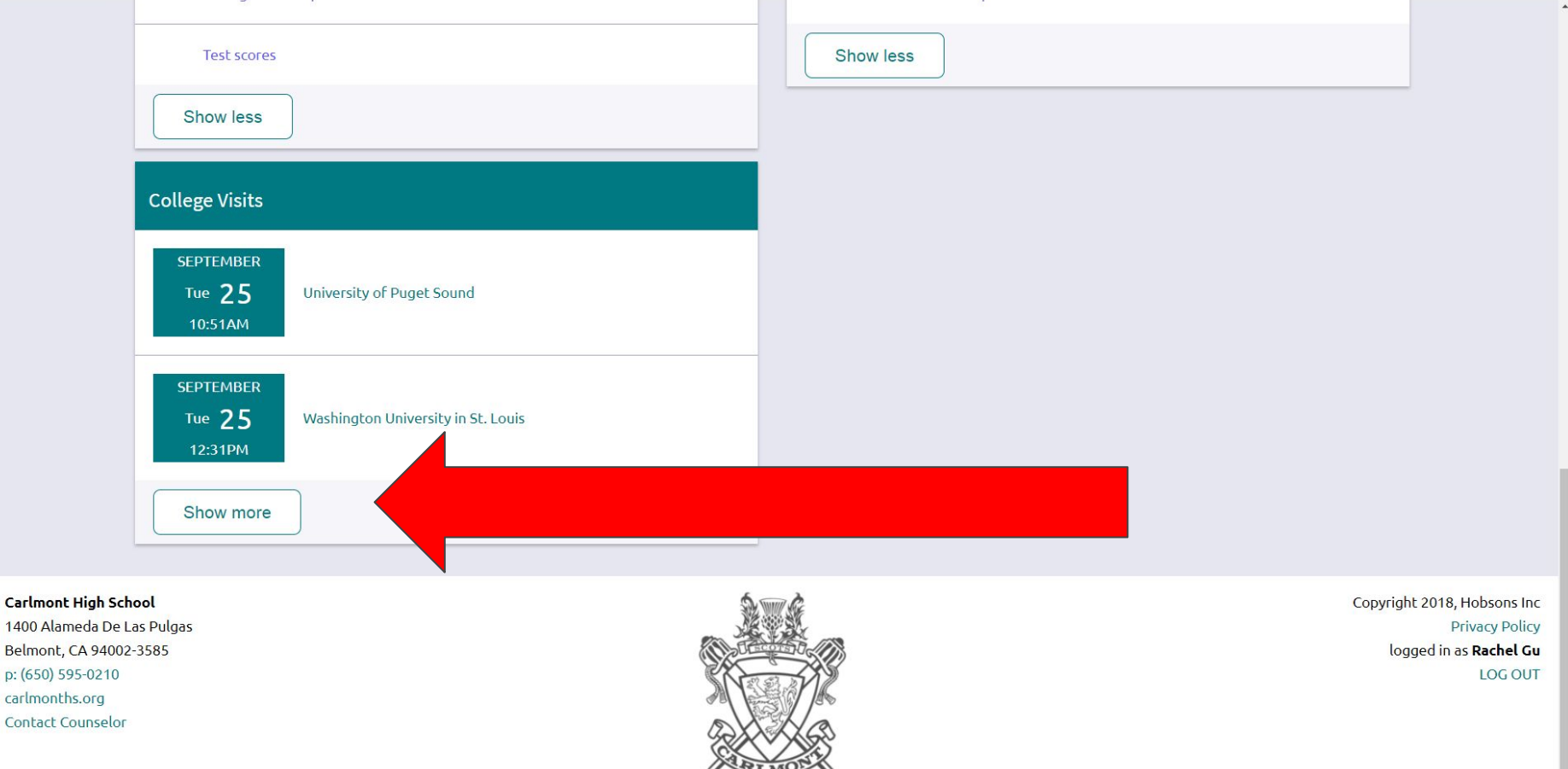

**B** 

### There are many ways to search for colleges in Navaince.Super Match is one.

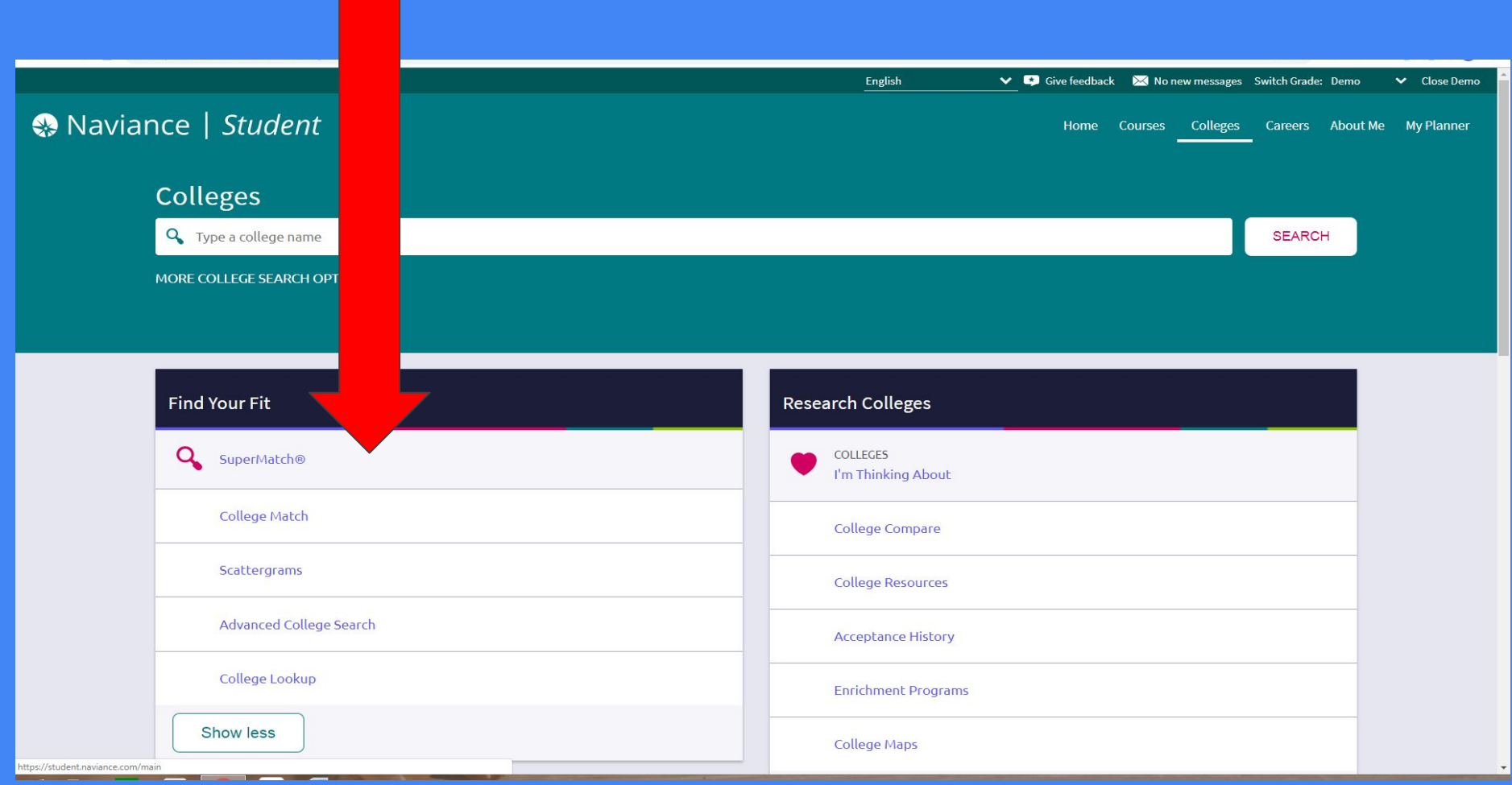

### SUPER MATCH

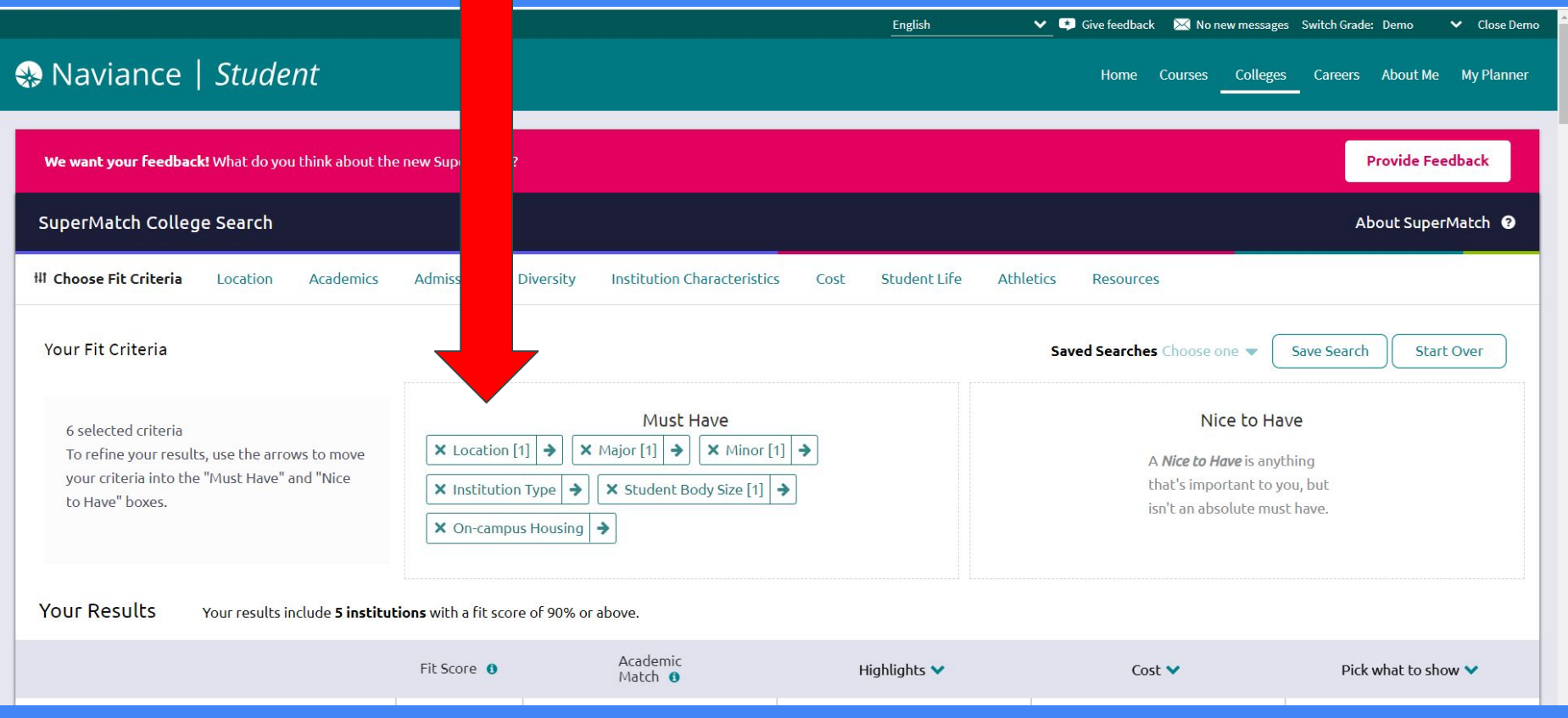

### Clicking on the heart will add that college to "Colleges I am thinking about list"

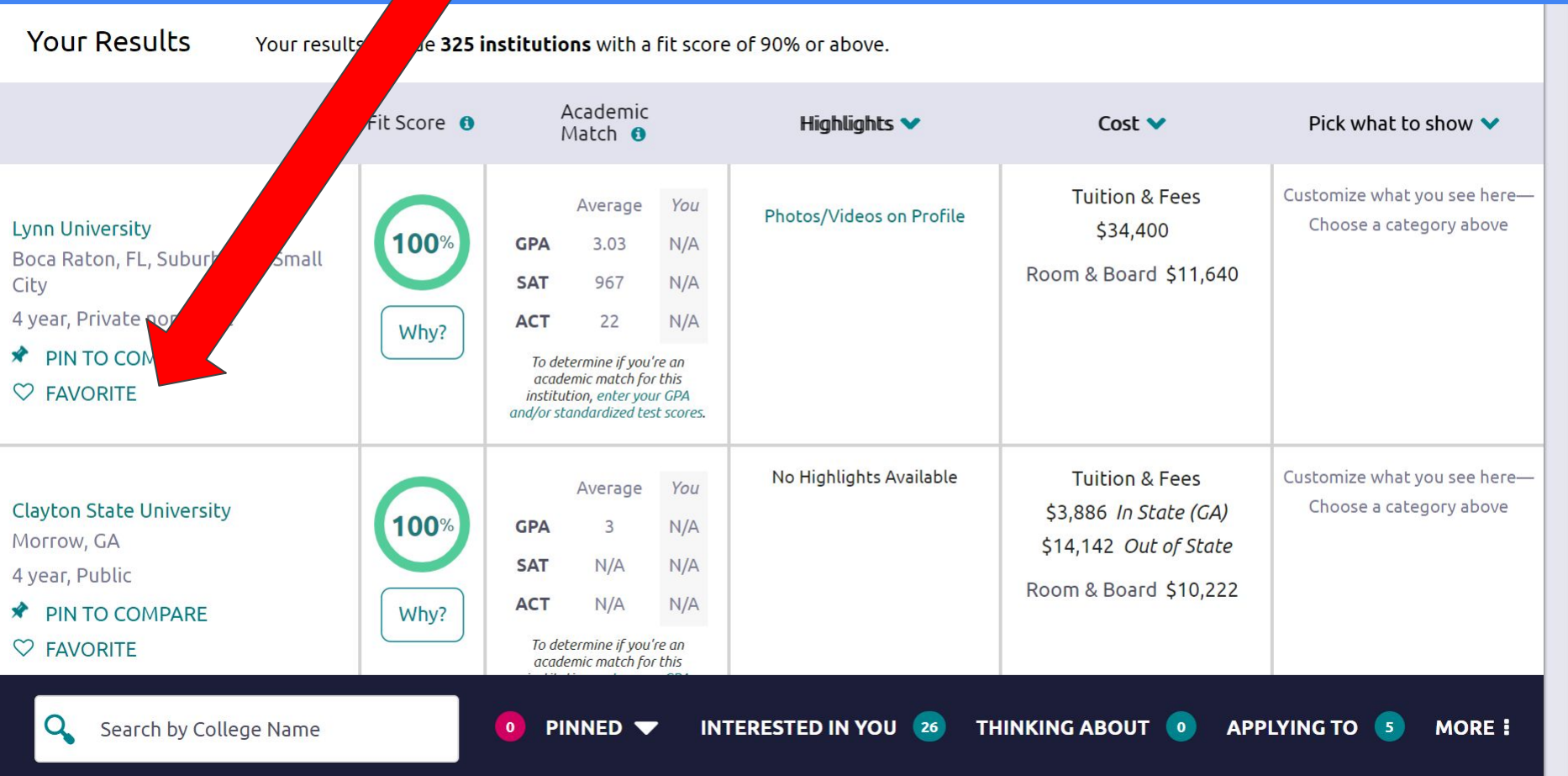

### Another search offered in Naviance Advanced College Search - it is located on the College home page

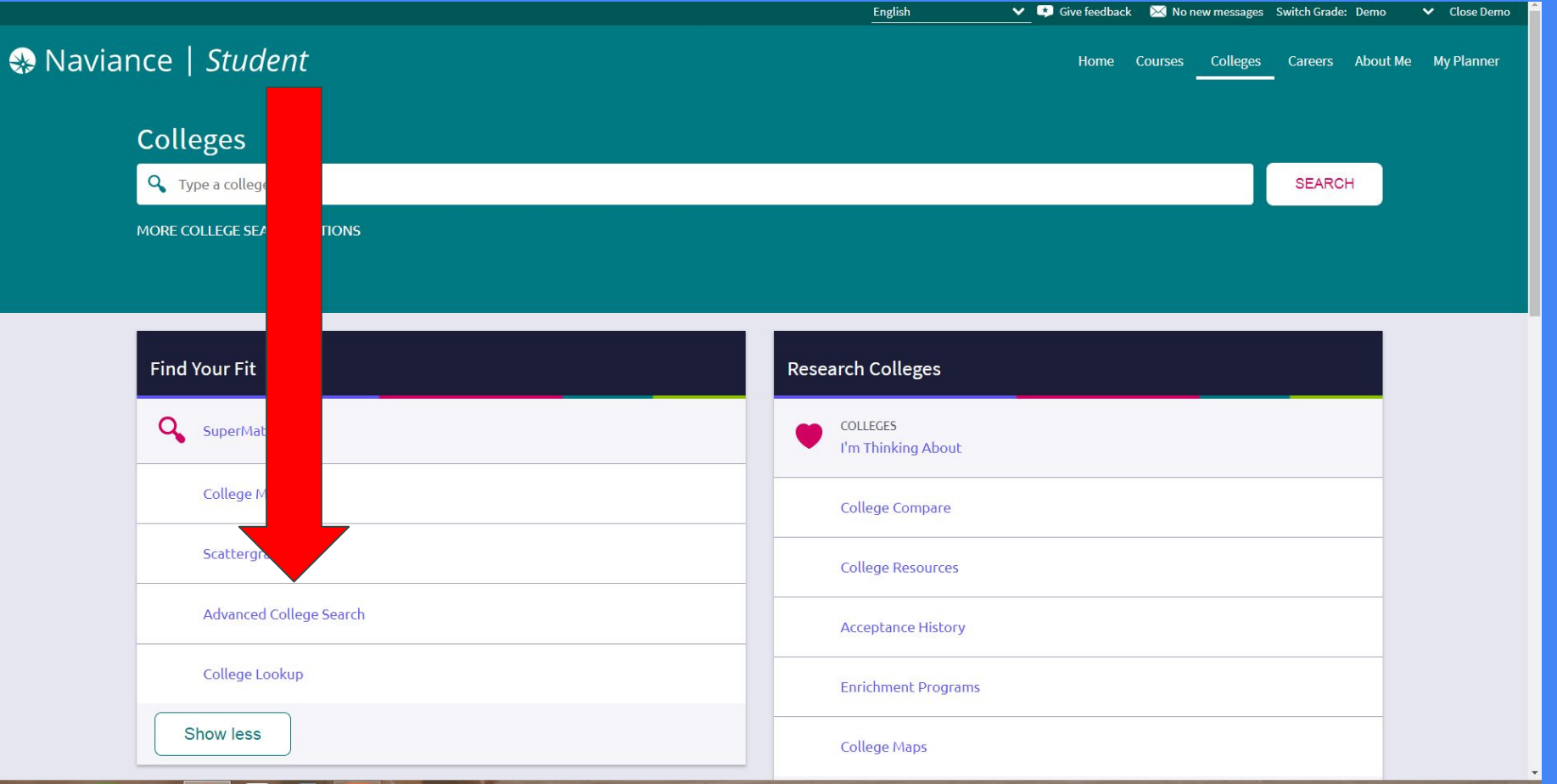

### Colleges can directly be added to "Colleges I'm thinking about"

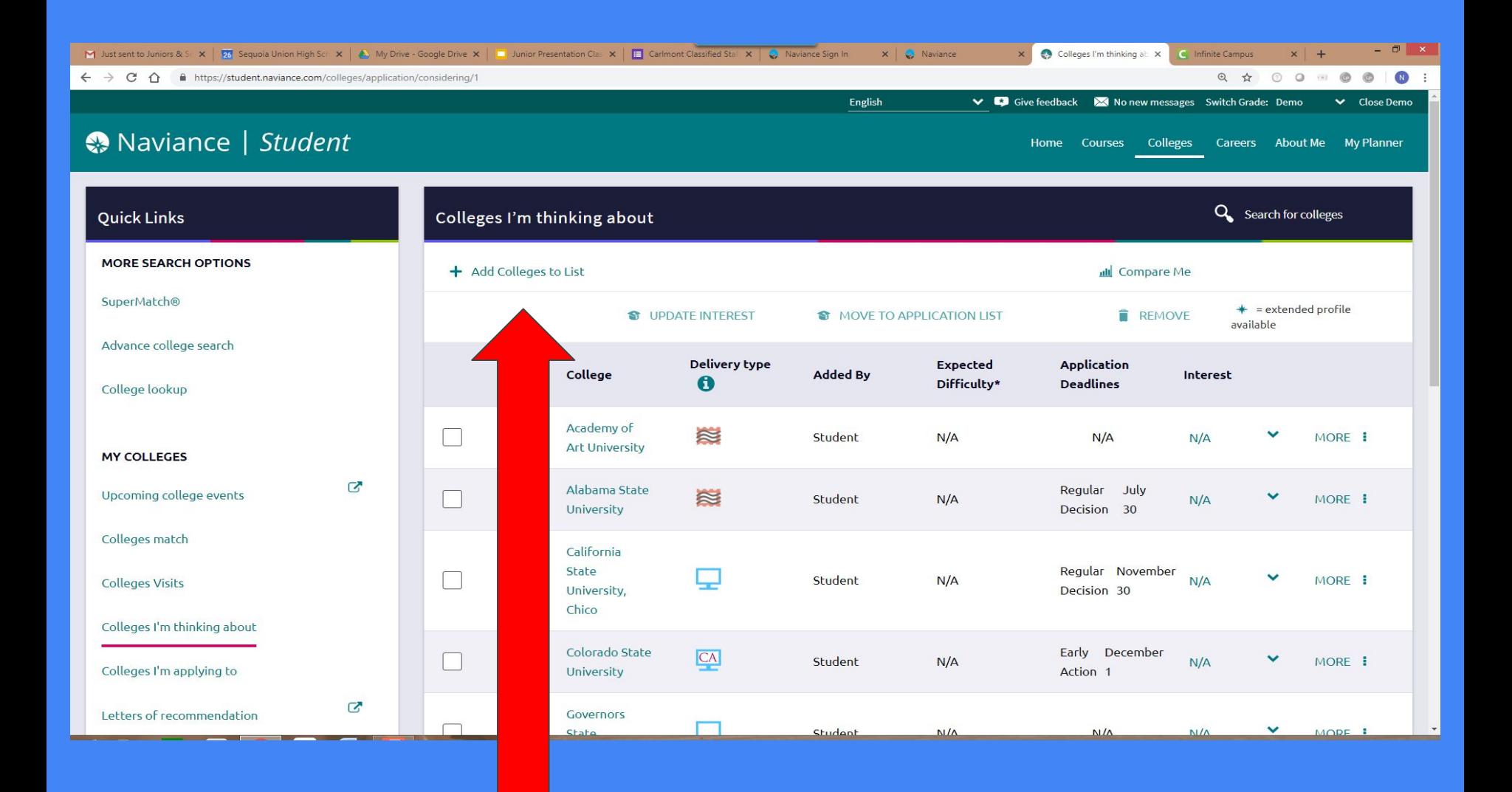

### Purpose of "DO What You Are"

- 1. Discover your strengths and blindspots
- 2. Discover careers that are linked to your personality traits
- 3. Find majors in those career areas
- 4. Find colleges that have those careers

### **Tips**

### Quick Tips

- You will see two descriptions side by O. side.
- The descriptions may not be exact or G. you may relate to both.
- Choose the description that's most  $\circledcirc$ like you right now.
- There are no right or wrong, or better or worse answers.

### Go to About Me home and click on "Do What You Are"

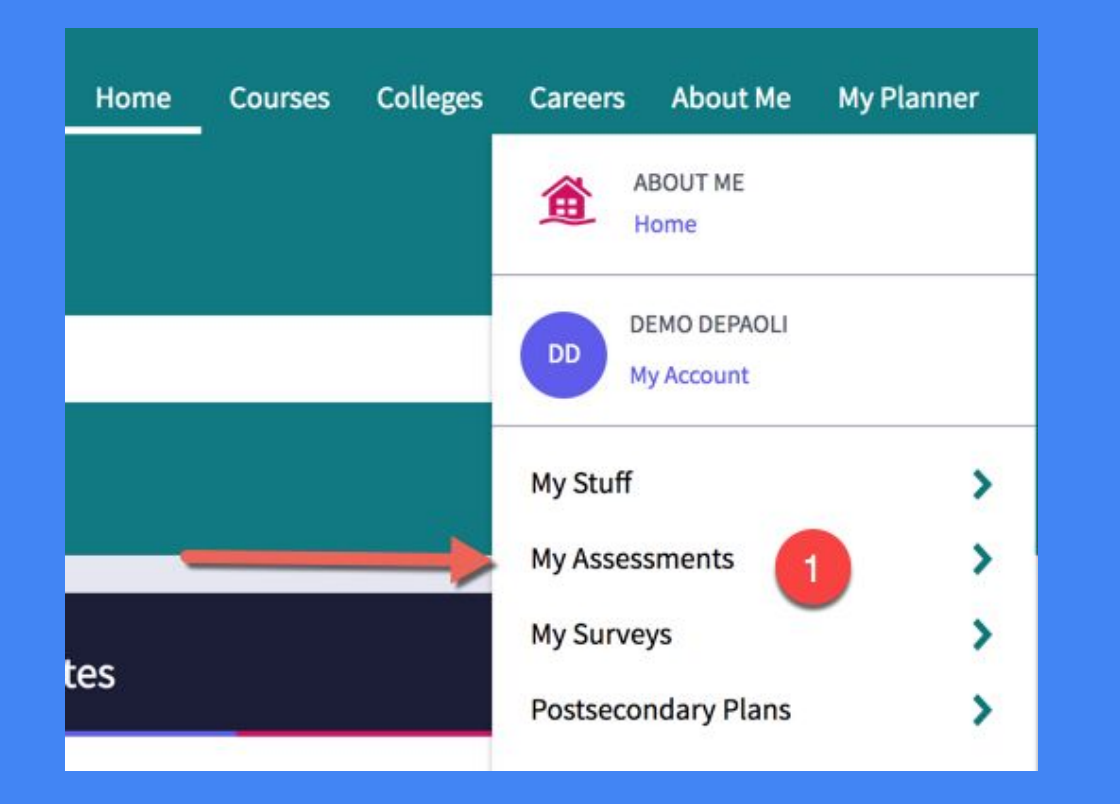

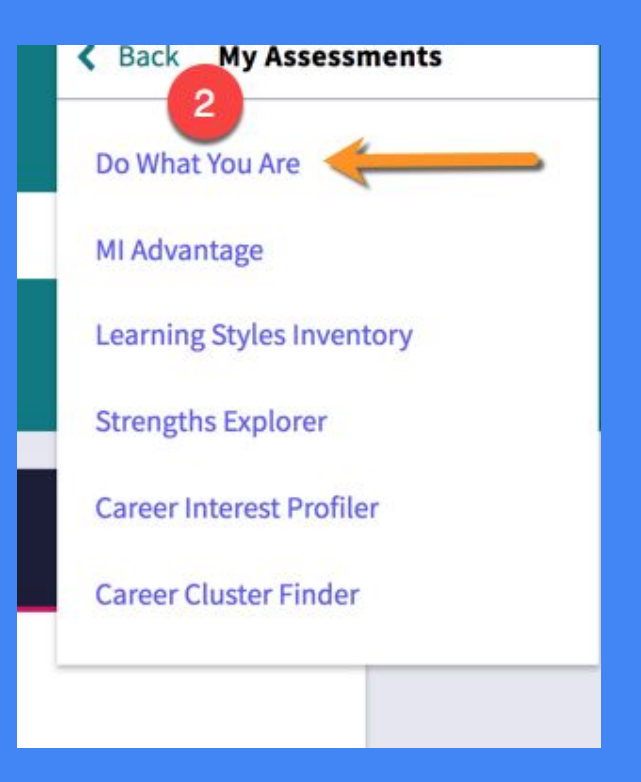

### To Do Junior Year

- 1. Research Colleges and have a list in your "colleges I'm applying to" list
- 2. Review PSAT result
- 3. Study for SAT and ACT
- 4. Sign up for second semester SAT and/ or ACT tests
- 5. Read all of your emails.

How do I get help? ●See your counselor! ●Visit the College Center!

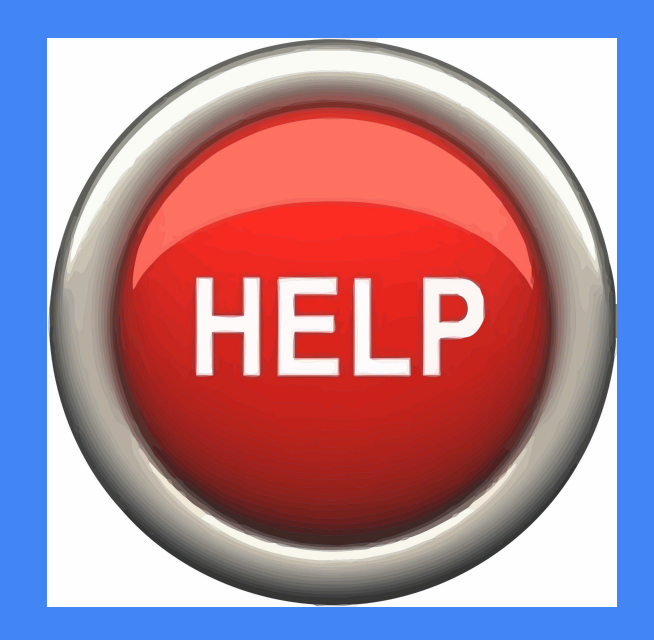